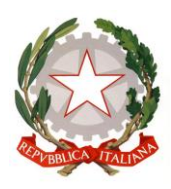

**CENTRO PROVINCIALE ISTRUZIONE ADULTI 1 FIRENZE SCUOLA SECONDARIA DI 1° GRADO ALFABETIZZAZIONE E APPRENDIMENTO ITALIANO L2** VIA PANTIN 8 – 50018 SCANDICCI (FI) | TEL. 055 751708 EMAIL : FIMM[58900](mailto:fimm58900d@istruzione.it)D@[ISTRUZIONE](mailto:fimm58900d@istruzione.it).IT | PEC : FIMM[58900](mailto:fimm58900d@pec.istruzione.it)D@PEC.[ISTRUZIONE](mailto:fimm58900d@pec.istruzione.it).IT CODICE FISCALE : 94241900482 | CODICE MECCANOGRAFICO: FIMM58900D

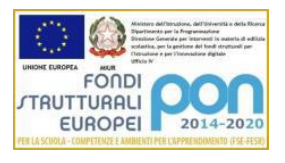

Circolare n. 2

C.P.I.A. 1 FIRENZE Prot. 0004919 del 02/09/2020 07 (Uscita).

Al personale A.T.A.

## **Oggetto: Rilevazione delle presenze e dell'orario di lavoro tramite "app rilevazione presenze"**

Si comunica a tutto il personale che a partire da **lunedì 07 settembre 2020**, entrerà in vigore il sistema automatizzato di rilevazione delle presenze e dell'orario di lavoro tramite *"app rilevazione presenze*". Il sistema automatizzato sarà in un primo momento attivato in via sperimentale parallelamente al tradizionale sistema cartaceo basato sulle firme di presenza. La sperimentazione durerà per fino al 30 settembre e dall'1 ottobre il sistema cartaceo verrà interrotto.

## Procedura di installazione e utilizzo:

- Scaricare l'app *"app rilevazione presenze e accessi*" da Google Play (se il sistema operativo è Android) o da App Store (se il sistema operativo è iOS);
- avviare la app e digitare sul pulsante "AVANTI"
- cliccare su "sono dipendente" e digitare avanti;
- fare click su "connetti";
- inserire l'indirizzo Libemax (cpia1firenze.libemax), username e password che verranno fornite tramite email dalla segreteria sulla email istituzionale della scuola (nome.cognome@cpia1firenze.gov.it);
- una volta effettuato l'accesso tramite il proprio username e password, l'app chiederà di sincronizzare i dati: è consigliabile effettuare sempre questa operazione, avviabile con il semplice tap sull'immagine della nuvoletta;
- cliccare su "Orario" nel menù laterale (visualizzabile cliccando sull'icona  $\Xi$  in alto a sinistra), segue la schermata accesso alla posizione e cliccare su continua dove viene mostrato un orologio e la posizione in cui si trova;
- se la posizione non dovesse essere corretta, basta fare clic sull'icona a forma di "mondo" per aggiornarla;
- per effettuare la timbratura di entrata occorre premere su "Start" e scegliere la sede di servizio;
- per effettuare la timbratura di uscita occorre premere su "Stop" e cliccare sul pulsante "Invia" per inviare orario e posizione al pannello di amministrazione.

L'orario e la posizione vengono acquisite dal sistema **SOLO** in queste due fasi. Per il resto del tempo e senza interventi specifici, l'app non invierà né condividerà i dati relativi alla posizione del dipendente, al fine di tutelarne la privacy e per non gravare sulla durata della batteria del dispositivo.

Per ulteriori informazioni si allega il link della guida dell'app: <https://www.apprilevazionepresenze.com/it/142/utilizzo-app-per-il-dipendente>

Cordiali saluti.

Scandicci, 02/09/2020